## Uplink<sup>®</sup>

ELK-M1 Wiring Uplink's Cellular Communicators and Programming the Panel

#### **CAUTION:**

- **It is advised that an experienced alarm installer programs the panel as further programming may be required to ensure proper performance and use of the full functionality.**
- **Do not route any wiring over circuit board.**
- **Full panel testing, and signal confirmation, must be completed by the installer.**

**NEW FEATURE:** For 5530M Communicators, the status of the panel can be retrieved not only from the status PGM but now also from the Open/Close reports from the dialler. Therefore, wiring the white wire and programming of the status PGM of the panel is optional.

**IMPORTANT NOTE:** The Open/Close reporting needs to be enabled during the initial pairing procedure.

### Wiring the 5530M communicators to ELK-M1

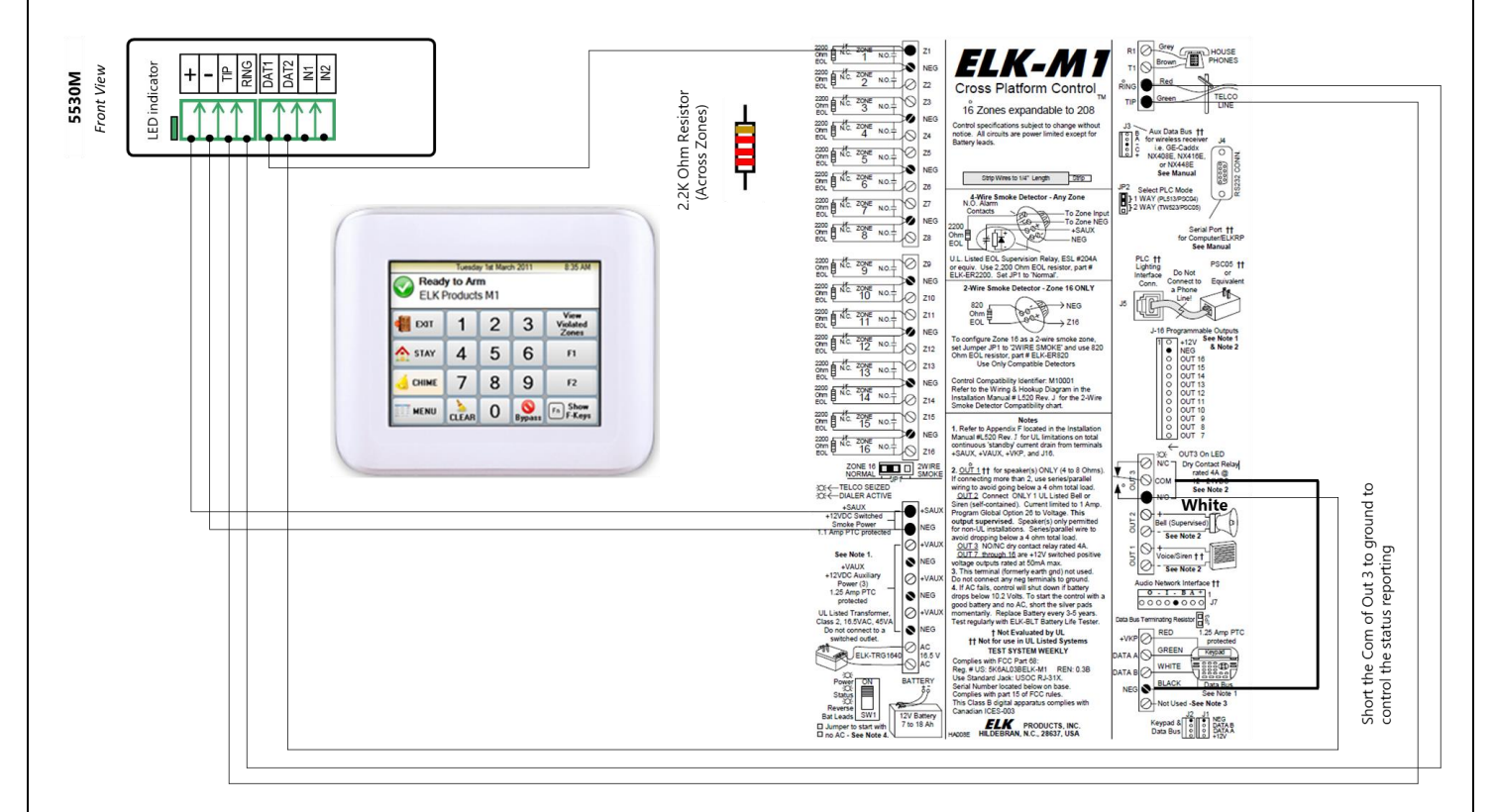

Wiring and Programming Uplink Communicators to ELK-M1

### Programming the ELK-M1 Alarm Panel via the Keypad

Enable Contact ID reporting:

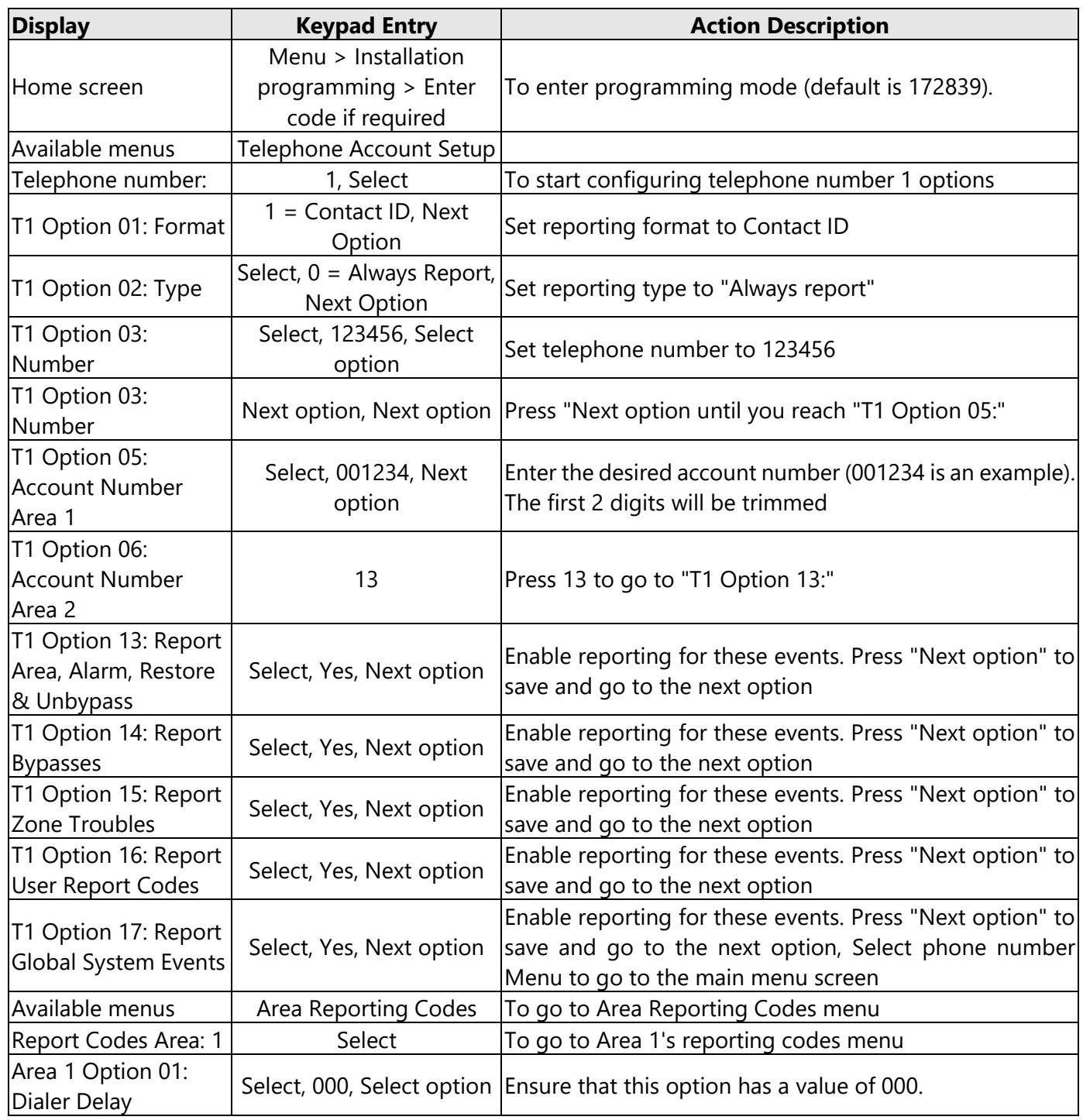

Wiring and Programming Uplink Communicators

to ELK-M1

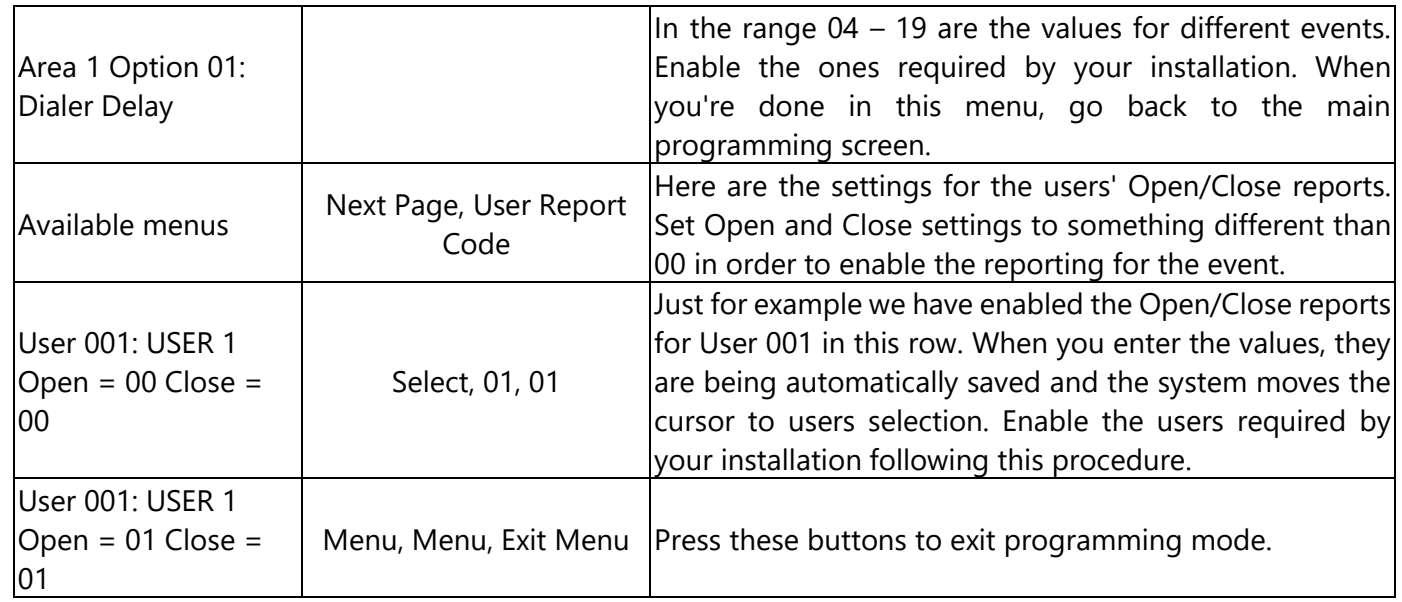

### Program Keyswitch zone and output:

Although the Keyswitch zone can be configured through the keypad, the OUTPUT can be configured only through the panels' software - therefore in this manual we will configure both the zone and the output through the software.

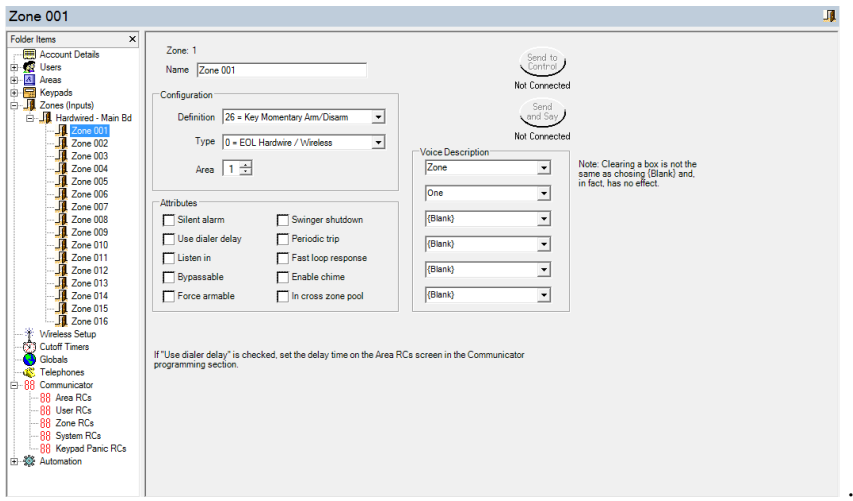

From ZONES, select Zone 1, Configure as Key Momentary ARM/DISARM, Type 0 = EOL, Area 1, Press Send to Control

#### Wiring and Programming Uplink Communicators to ELK-M1

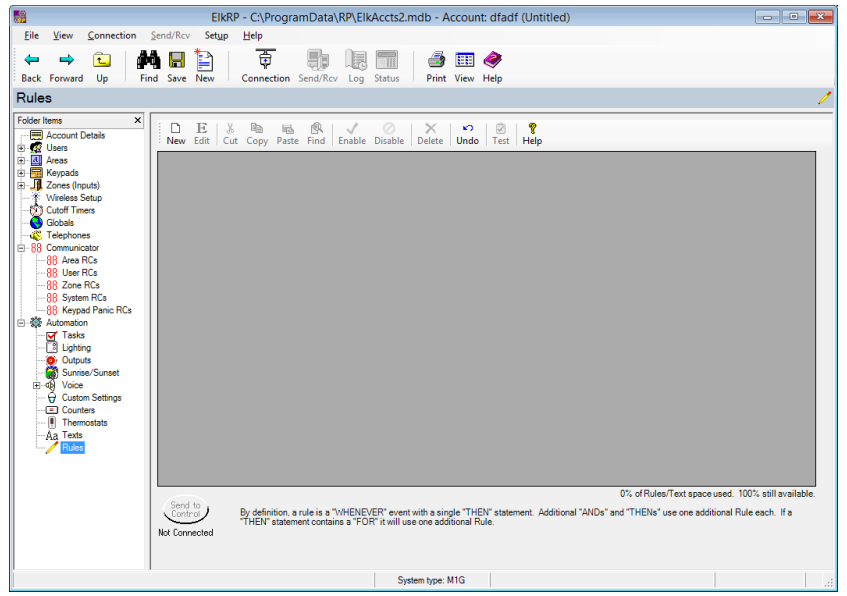

Go to account details > Automation > Rules > Click on New to create New rule

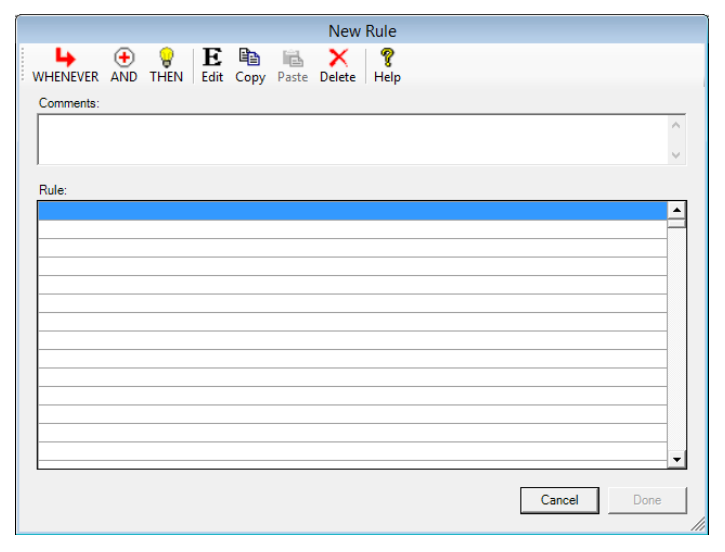

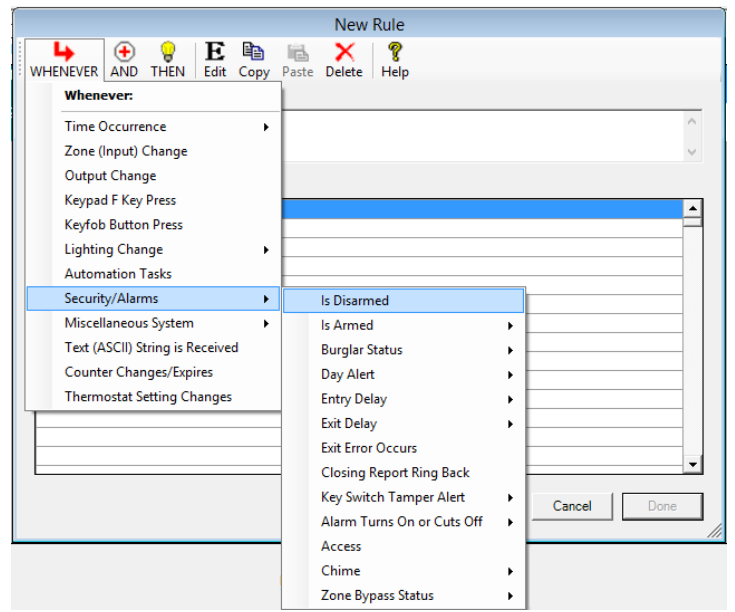

Whenever > Security/Alarms > Is Disarmed

#### Wiring and Programming Uplink Communicators to ELK-M1

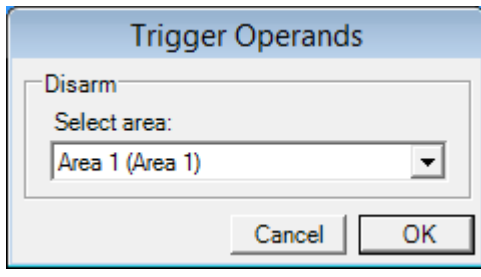

#### Select desired Area

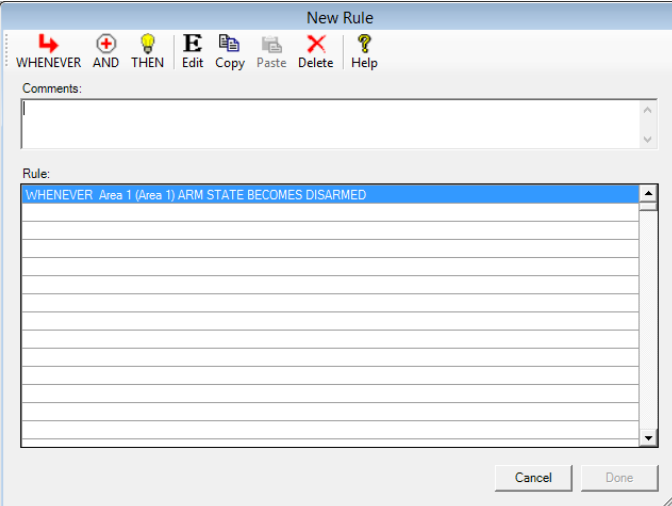

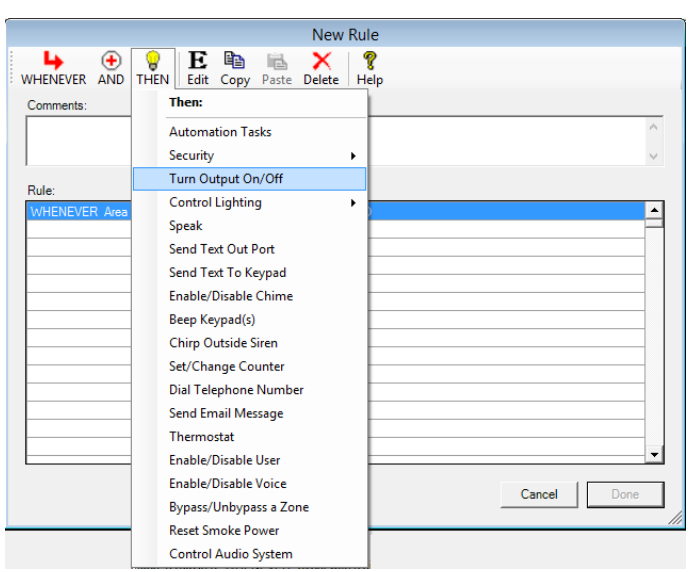

Then > Turn Output On/Off

Wiring and Programming Uplink Communicators to ELK-M1

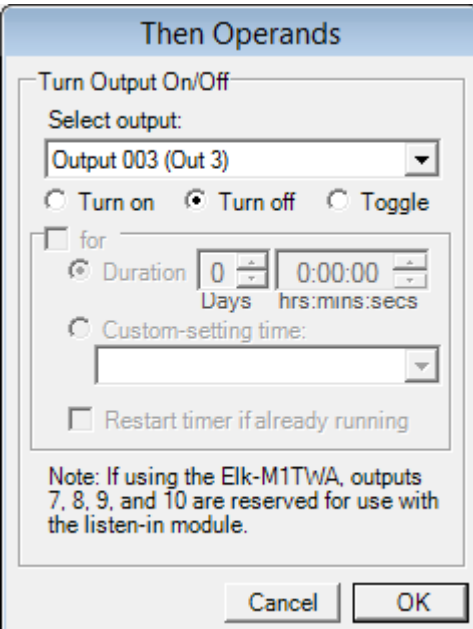

Select Output 003 > Turn off > OK

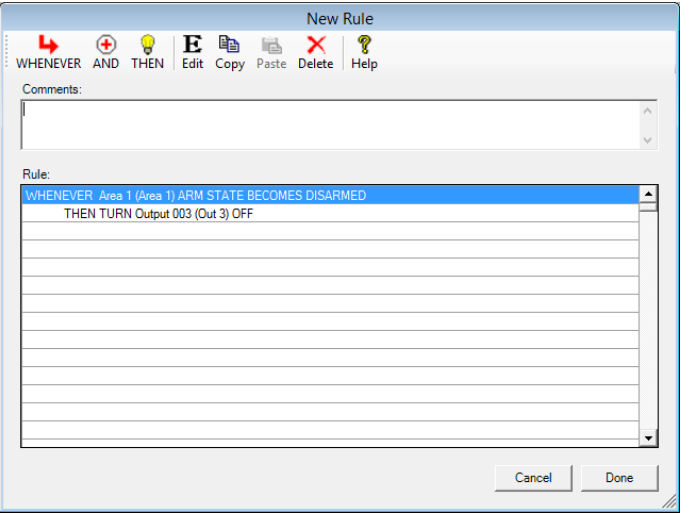

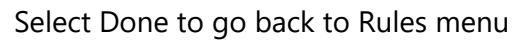

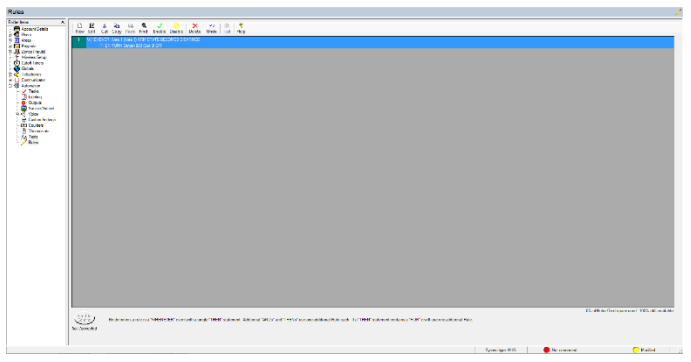

Select New to create new Rule

New Rule WHENEVER AND THEN Edit Copy Paste Delete Comm Rule  $\overline{\phantom{a}}$ Cancel | Dor

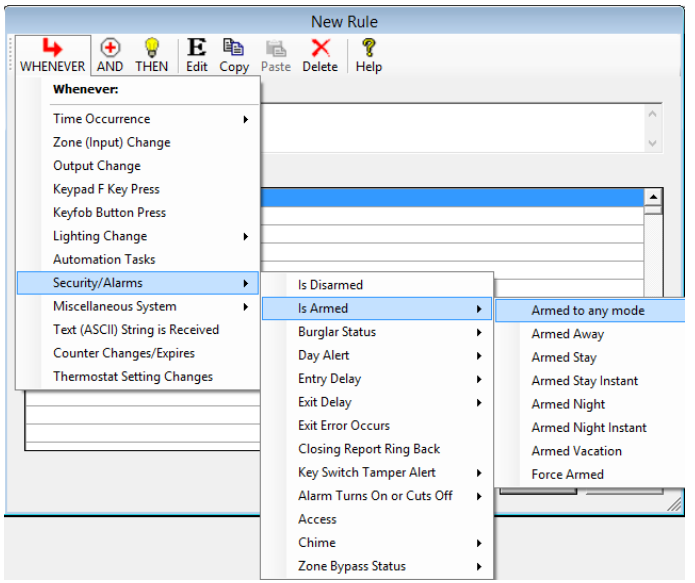

Whenever > Security/Alarms > Is Armed > Armed to any mode

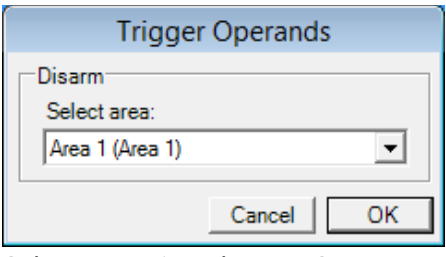

Select Area 1 and press OK

#### Wiring and Programming Uplink Communicators to ELK-M1

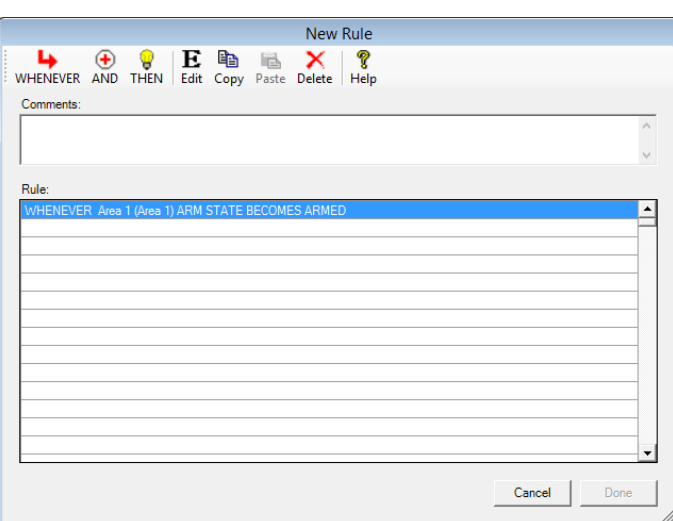

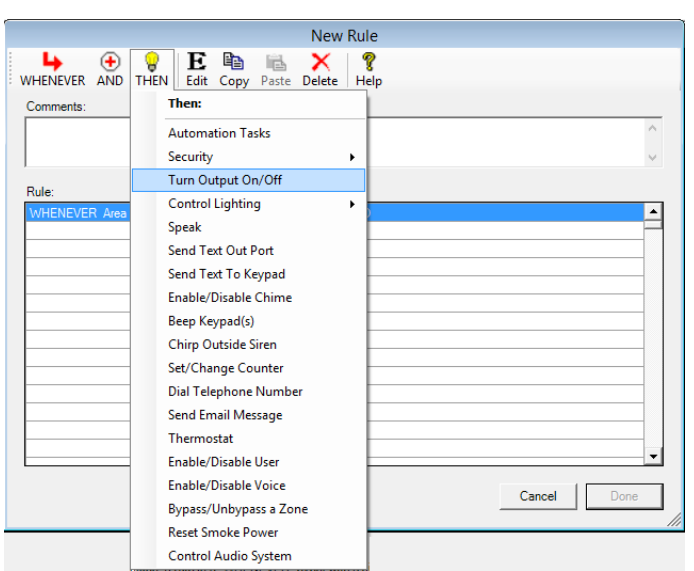

Select Then > Turn Output On/Off

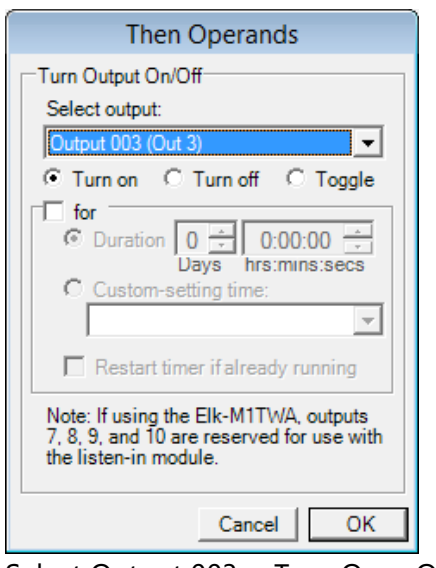

Select Output 003 > Turn On > OK

#### Wiring and Programming Uplink Communicators to ELK-M1

#### Wiring and Programming Uplink Communicators to ELK-M1

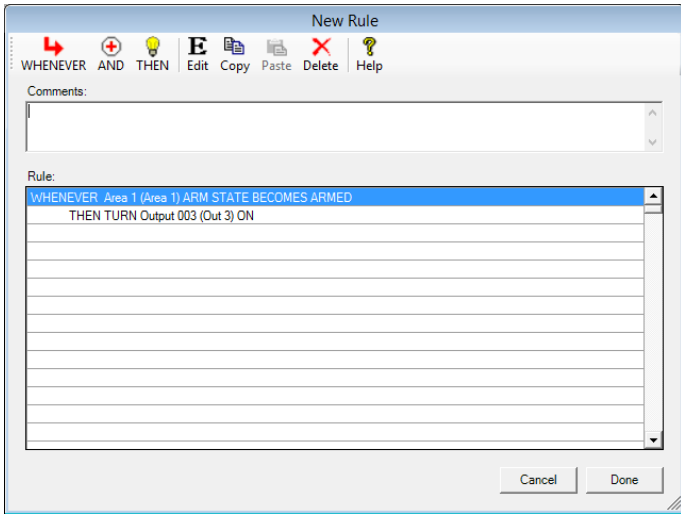

#### Press Done to confirm

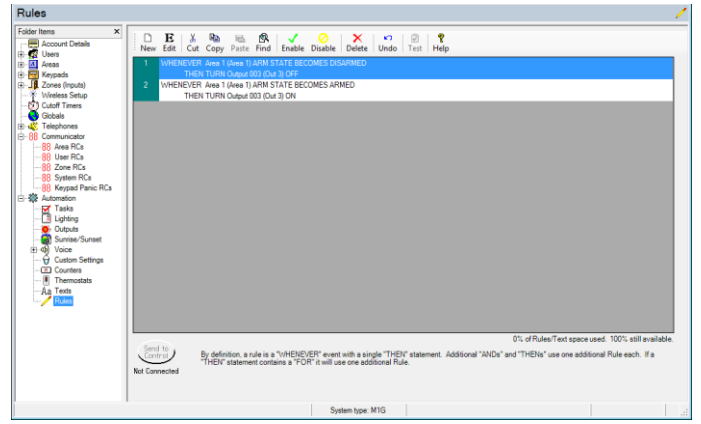

Press Send to control to activate the rules